## **GUIDA RAPIDA EASY TEST – SCUOLA DI INGEGNERIA**

Una volta entrati nel link:

https://kairos.unifi.it/esami/

vi si presenterà una pagina di benvenuto con la lista degli esami che di vostra competenza, suddivisi in sessioni:

"*Gentile Prof. ---------------------,*

*benvenuto/a nella procedura personale che la guiderà nella gestione dei desiderata relativi al calendario degli esami riservate al corpo docenti.*

*Se compaiono più esami con lo stesso nome si riferiscono ad anni diversi di erogazione, come può vedere cliccando su 'visualizza dettagli insegnamento'.*

*Per accedere alla schermata dei dove inserire le date degli esami di cui è titolare, può usare il tasto Vai ai desiderata."*

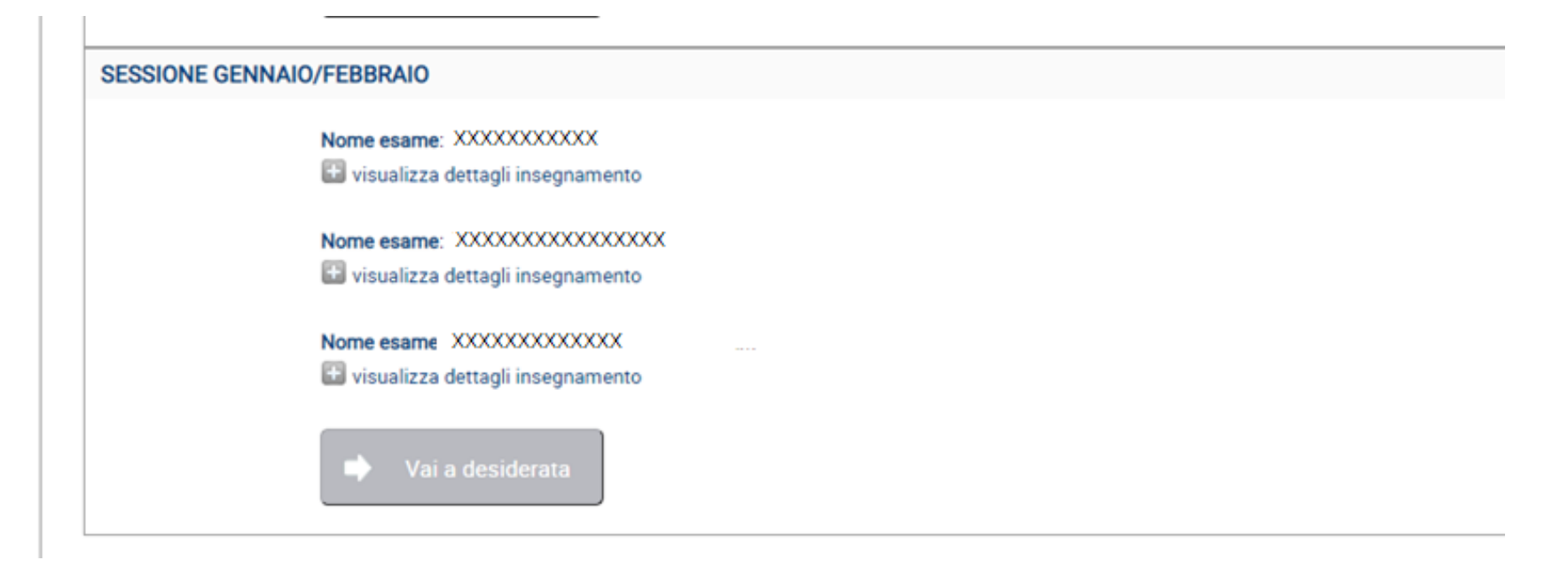

Nella finestra dei **Desiderata specifici per esame** sono presenti diverse schede da compilare a cui si accede cliccando nel segno più in rosso:

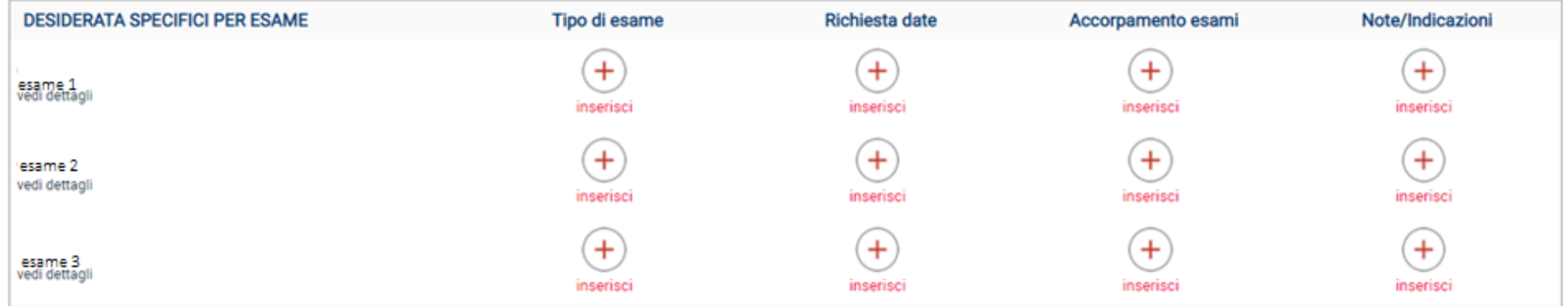

E: affinchè ciascun esame venga considerato per la creazione del calendario, è necessario inserire almeno il tipo di esame.

Il tipo di esame e le date sono obbligatori, invece potrete decidere se compilare l'accorpamento esami, che permette di avere gli esami tutti nella stesse date, e le eventuali note.

Una volta compilata la scheda richiesta, comparirà una spunta verde.

Nella finestra **Tipo di esame**, oltre a scegliere la modalità di esame, potete cambiare il numero degli appelli (compare il numero minimo previsto per la sessione, nel caso potete aumentarlo) e la durata della prova. Vi consigliamo di scegliere una durata di almeno due ore, se volete modificare gli orari e avere l'inizio dell'esame all'ora intera (di default è impostato sulla mezz'ora, ad es. 8.30).

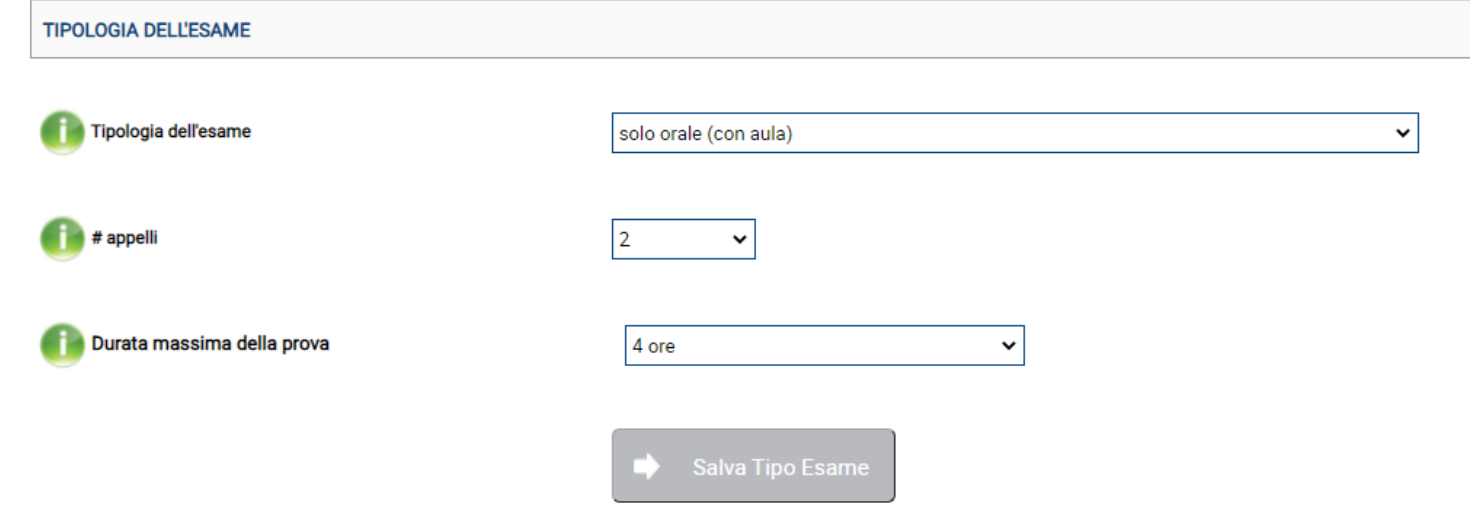

Nella finestra **Richiesta date** c'è uno schema che riassume la date inserite e quelle da inserire:

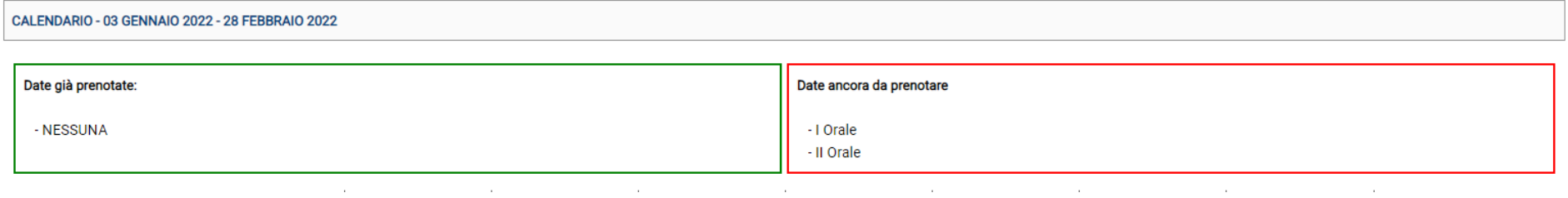

Nel calendario potete inserire l'appello della durata da voi prevista:

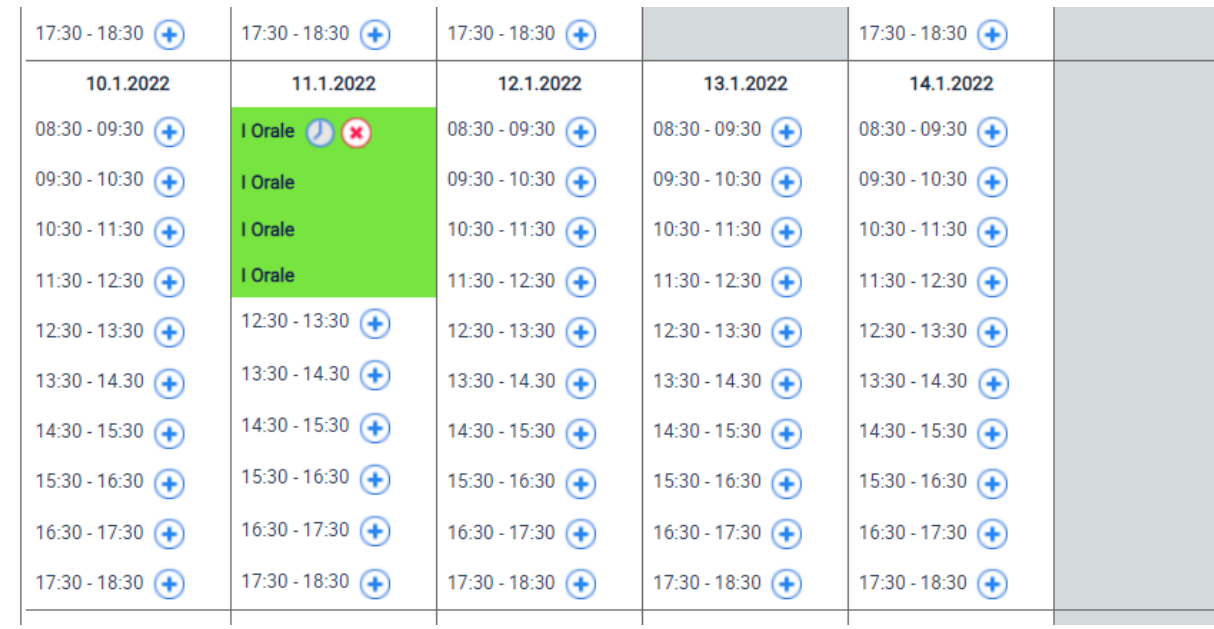

Quando create lo spazio temporale dell'appello, si apre una finesta più piccola in cui **dovete scegliere l'aula** e in cui si possono modificare gli orari.

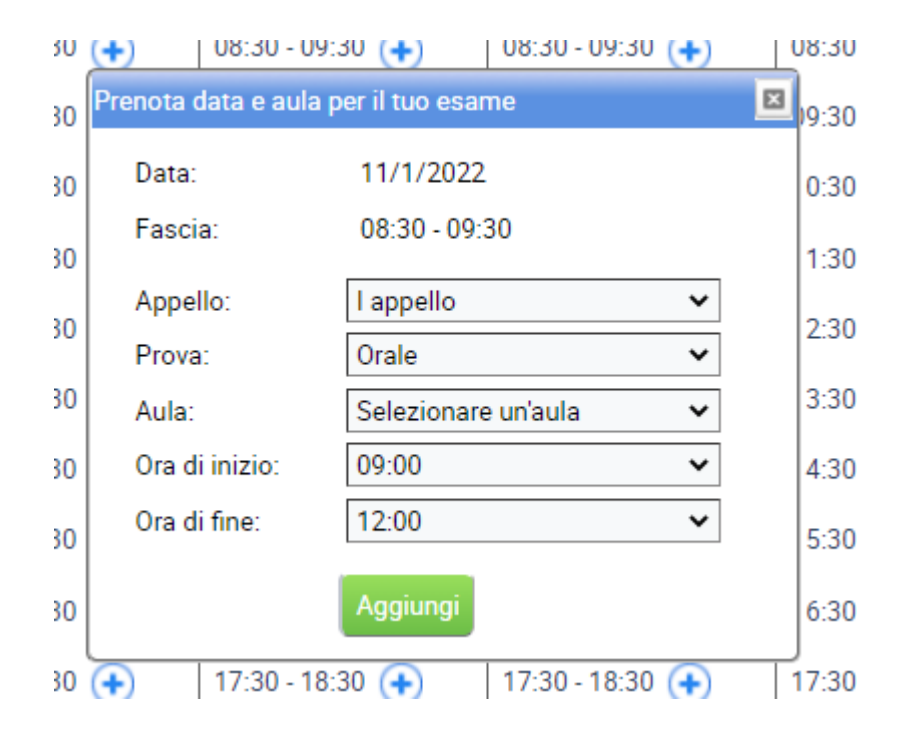

Infine nella **Finestra note** potete inserire delle note interne che sono quelle per il nostro ufficio e non compaiono in Esse3 e le note per gli studenti che andranno su Esse3 e saranno visibile sulla Bacheca appelli:

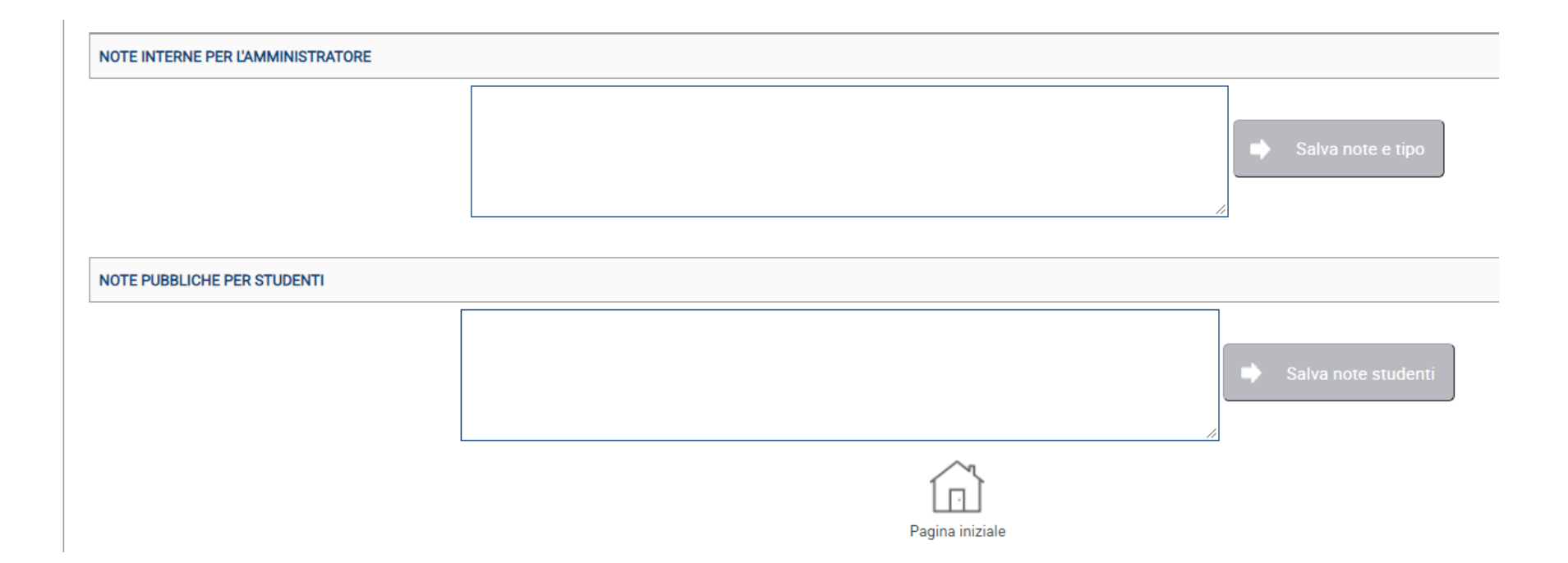